# M-015

# スマートフォンでの利用に特化した Wiki システムの開発

# Development of the Wiki system for smartphones

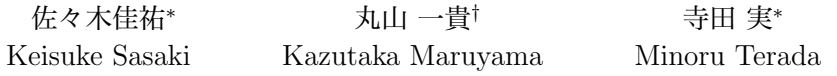

# 1 背景

Wiki は, Web ブラウザから誰でも利用できる, 強力なコ ンテンツマネジメントシステムである. その特徴から, 個 人単位での情報整理や, グループによる情報のまとめなど, 幅広い用途で利用されている [4]. また近年爆発的に普及 し始めているスマートフォンは, その携帯性と, アプリケー ションの豊富さから, 思い立った時にすぐメモを残すなど, 情報整理デバイスとしての価値も高い. スマートフォンに は PC で利用できるものとほぼ同じ機能を備えた Web ブ ラウザが標準搭載されているため, モバイル環境で Wiki を 利用するといったケースも今後増加していくのではないか と考えられる. また, スマートフォンにはカメラや GPS 機 能を備えたものが多く, Wiki の利用法として写真や位置情 報を付加した情報共有, といったシーンも想定される.

#### 2 目的

スマートフォンの Web ブラウザで Wiki を利用しよう とすると, PC 環境との差異から以下のような問題が発生 する.

- *•* 画面解像度やアスペクト比の差異による操作感の差
- *•* 入力デバイスの差による記号入力の手間
- *•* インターネットに接続されていない時に編集できない

本研究では, 以上の問題を解決し, スマートフォンから快適 に利用できるインタフェースを持つスマートフォン向けの Wiki システムの開発を行い, モバイル環境における Wiki を用いた情報共有を支援することを目的とする.

## 3 想定される利用シーン

■個人での利用 Wiki は箇条書きや段落分けなどが非常 に簡単な記述で表現でき, 情報をまとめておくことに関し て非常に便利なツールである. 身近な端末となるスマート フォン上に, インターネット回線を必要としない Wiki があ ることで, より手軽かつ高速に情報を整理することが可能 になる.

■複数人での利用 一般的に, Wiki は複数人によって編集 され, 情報を蓄積していく. 本システムも複数人による運用 を想定しており, 観光地や飲食店の情報の共有など, 位置情 報やカメラを用いた写真といった, 文字以外の情報を付加 することで情報が充実する場面において効果を期待できる と思われる.

#### 4 関連研究

■Wiki システムによる情報共有の事例 Wiki を用いた情 報共有の事例として,

- *•* Wiki 型システムによる研究室内情報共有の試み [1]
- *•* 学生の情報共有・交換方法としての Wiki の効果 [2]

などの研究が行われている. それぞれ研究室内の情報を共 有するために導入し, 従来の手法 (掲示板やメーリングリス トなど) と比較して何が発生したかなどを調査している. 以 上の 2 つの研究以外にも Wiki を情報共有に活用した事例 は存在するが, 携帯端末を用いた Wiki システムの利用事例 を発見することはできなかった.

■携帯アプリによる観光地情報収集システム [3] ユーザに 実際に観光地に赴いてもらい, 携帯電話のアプリケーショ ンを用いてゲーム感覚で各地の情報を入力させ, 観光地の 情報を収集するシステムである. このシステムは, 観光地の リストが予め与えられ, 実際に観光地に近づくとクイズに 回答する権利が取得でき, 更にクイズに正答すれば宝物が もらえる, というスタンプラリー形式のアプリケーション である. また, ユーザが新たに観光地を作成することもでき る. この研究によって, 昨今の携帯端末は何らかの"場所"に ついての情報共有に対して有用であることが示されている.

# 5 提示システム

#### 5.1 概要

本研究では, 図 1 のように PC の Web ブラウザと, ス マートフォンにインストールされたアプリケーションの双 方から編集可能な一つの Wiki システムを構築する. なお 図中の矢印はデータの入出力関係を表す. スマートフォン および PC の Web ブラウザからサーバ上の Wiki を参照す る際は, どの端末からも同じ内容が閲覧できる. さらに, 各 スマートフォン上のアプリケーションではネットワークに 接続されていなくとも Wiki が編集可能であり, ネットワー クに接続して同期処理を行うことで, Web サーバ上の Wiki と内容を揃えることができる.

#### 5.2 用語の定義

# 5.2.1 記事

Wiki が持つ一つ一つのデータを記事と定義する. 記事は,

- *•* タイトル
- *•* 本文
- *•* 画像
- *•* 記事を作成した時点での緯度, 経度
- *•* 記事の作成時刻および更新時刻

*<sup>∗</sup>* 電気通信大学 The University of Electro-Communications

*<sup>†</sup>* 東京大学 情報基盤センター

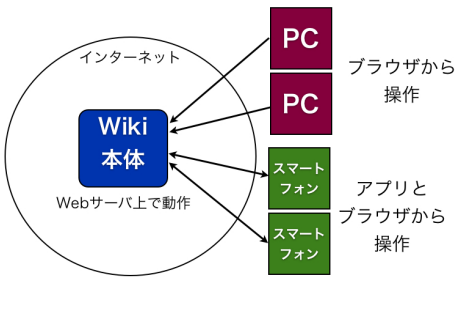

図 1 システム概要図

などのデータを持つ.

5.2.2 モード

Wiki は一般的に, 記事の本文を表示する画面と, 本文を 編集する画面を行き来して利用される. 本論文では, アプリ ケーションが記事の本文を表示している状態を閲覧モード , 編集を行う画面を表示している状態を編集モードと定義 する.

### 5.2.3 クライアント

本システム専用のスマートフォン用 Wiki アプリケー ションがインストールされた端末をクライアントと定義す る. 各クライアント内のアプリケーションは同期機能を利 用しない限りはネットワーク通信を必要とせず, 単独で動 作する. よって, クライアントはユーザにとって, オフライ ンの携帯用 Wiki となる.

#### 5.2.4 サーバ

本研究では,Web 上で動作している Wiki システムをサー バと定義する. サーバは PC やスマートフォンの Web ブラ ウザからいつでも参照できる. クライアントはサーバと同 期処理を行うことで, 他のクライアントから投稿された記 事を参照できる.

#### 5.3 スマートフォン用アプリケーション

第 1 章でも述べたように, スマートフォンは PC と比べ 画面の大きさや入力デバイスが異なるため, それに合わせ たインタフェースを設計する必要がある.

#### 5.3.1 記事の一覧表示

通常, Web 上の Wiki のレイアウトはそのページの左右 どちらかに記事の一覧やメニューが配置され, 余ったスペー スに本文が記述されているというパターンが用いられるこ とが多い (例:PukiWiki\*1図 2) が, このレイアウトでは縦 に長いスマートフォンの画面では操作しにくいので, 起動 時には記事の一覧が表示されるように設計した (図 4(a)). 内容を参照したい記事のタイトルをタップすると, 本文が 表示される (閲覧モードに移行する). ただし, 記事が存在し ない場合はその旨を示すメッセージが表示される.

#### 5.3.2 記事の編集

■Wiki 記法 Wiki システムには, Wiki 記法と呼ばれる マークアップ記法が存在する. (例:図 3 のように, 文頭に "\*" を付加することで見出しが自動で成形される等) 現在, 本システムが対応している記法を表 1 に示す.

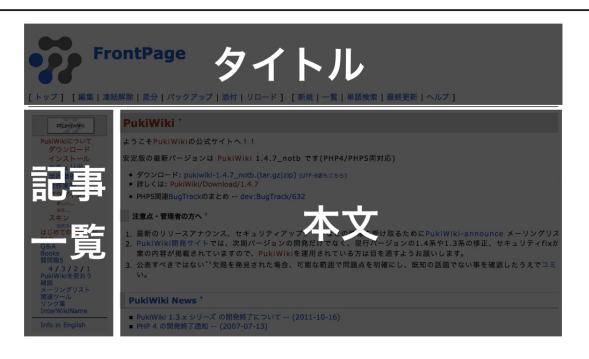

図 2 一般の Wiki のレイアウト例

| * 見出し        | 見出し1 |
|--------------|------|
| ** 見出し       | 見出し2 |
| *** 見出し      | 見出し3 |
| "*** 見出し     | 見出し4 |
| 見出し<br>***** | 見出し5 |

図 3 Wiki 記法での "見出し" の記法

表 1 対応済みの Wiki 記法

| 記法     | 意味            |
|--------|---------------|
| !文字列   | 見出し (3段階まで対応) |
| * 文字列  | 箇条書き(3段階まで対応) |
| [文字列]] | ページへのリンク      |
| [ URL] | URL へのリンク     |

#### 5.3.3 編集画面

図 4(b) が記事を編集する画面である. 画面上部のバーか ら, ワンタッチで記号を入力することが可能である. また下 部のメニューボタンから, 写真の撮影や選択, 位置情報の取 得などの機能が利用できる.

#### 5.3.4 記事の閲覧

前節で編集した図 4(b) の記事を, 閲覧用の画面で表示す ると, 図 4(c) のように文章が整形される. 画面上部のバー にはタイトル, 編集モードへ移行するためのボタンが配置 されている.

#### 5.3.5 画像の添付

カメラまたは端末のストレージから画像を取得, 挿入す ることができる. 挿入後は左上にプレビューが表示される. 現状では, 挿入できる画像は 1 枚のみで, 画像の拡大表示に も対応していない.

#### 5.3.6 位置情報

スマートフォンの GPS 機能を用いて, 記事を作成した 位置の情報を保存, 閲覧することができる. 位置情報の 閲覧には, スマートフォンに標準搭載されている Google  $Mans^{*2}$ を利用する.

5.4 サーバ用の Wiki システム

サーバとなる Wiki システムは, 通常の Wiki としてブラ ウザで利用可能であり, かつクライアントとの通信用 API

250 (第4分冊)

<sup>\*1</sup> http://pukiwiki.sourceforge.jp/

 $^{\ast 2}$ https://market.android.com/details?id=com.google.android.apps.maps

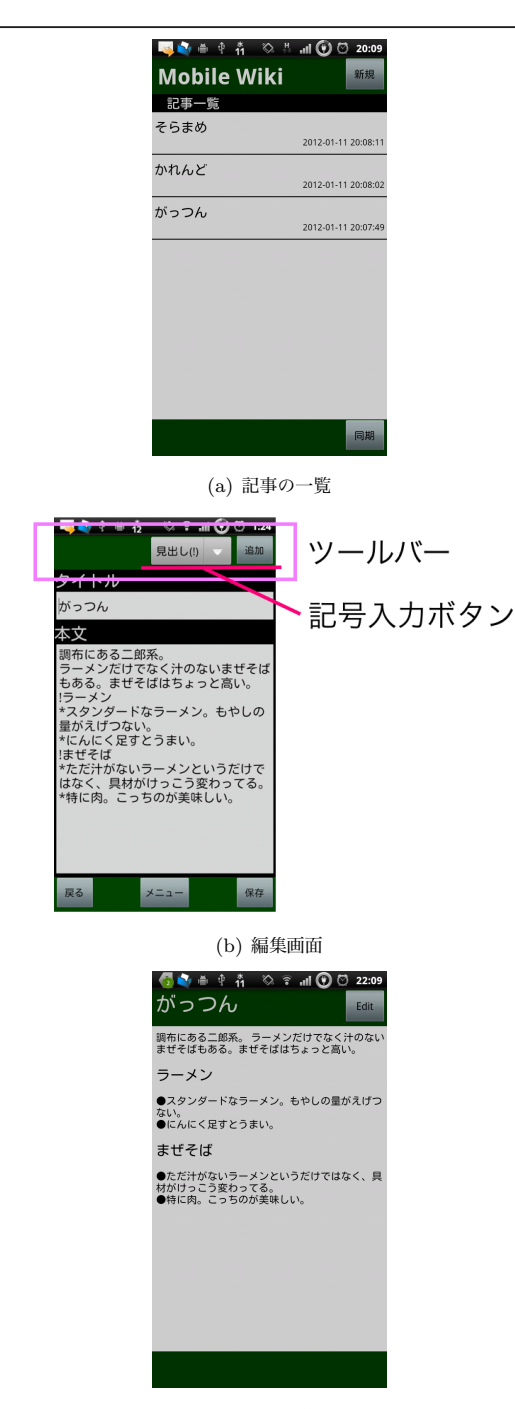

(c) 記事の閲覧 図 4 記事の編集・閲覧

# を備える.

### 5.5 同期機能

Wiki は誰でも同じ記事を編集できることが一つの利点 である. よって Wiki システムを名乗る以上, 個人の端末で 作成された記事を, 他の端末からも参照, 編集可能にしてお く必要がある. 複数端末によるデータの共有方式としては, P2P やクライアント・サーバ方式が考えられるが, 本研究 では各端末の所持者がどのように Wiki を編集しているか の管理のしやすさから後者を採用し, サーバとして Web 上 で動作する Wiki を各クライアントから編集するようなイ メージで同期機能を実装する.

■アルゴリズム 同期のアルゴリズムを以下に示す.

- 1. 端末が, サーバから全記事のデータをダウンロードする
- 2. 同名の記事が存在しない場合, クライアントに新規に 記事を作成, 保存する
- 3. 同名の記事が存在する場合は, クライアントにある記 事よりもサーバにある記事の編集日時が新しい場合に, サーバの内容をクライアントに保存する
- 4. クライアント上に存在する, ダウンロード時に更新が 行われなかった記事データをサーバに送信する
- 5. データを受け取ったサーバは, 同名の記事が存在する 場合上書き保存, しない場合は新規に記事を作成, 保存 する

以上の手順によって同期が行われる. ここで, 2 人のユー ザが同時に同名の記事を同期した場合, 現状ではリクエス トが後に受理されたクライアントの編集だけがサーバに残 る. PukiWiki 等の Wiki システムには, 編集中に誰かが更 新した記事を保存する際, 互いの変更箇所を変更して自動 で補完する機能を備えているものもあるので, 今後, そのよ うな例を参考に衝突の問題を回避する必要がある.

## 6 実装

#### 6.1 開発環境

クライアントの対象 OS は Android とし, その上で動作 するアプリケーションを作成した. なお Android アプリ ケーションの記述言語は Java である. サーバ用の Wiki ア プリケーションは Web アプリケーションフレームワーク である Ruby on Rails\*3を用いて作成した. また記事デー タベースにはクライアント, サーバともに SQLite\*4を用い た. Android は標準で SQLite をサポートしており, また サーバに届くリクエストもさほど大きいものでないため, 軽量な DBMS である SQLite で問題ないであろうという 判断からの選択である.

# 6.2 データ構造

サーバおよびクライアントでは, 1 つ 1 つの記事は表 2 の ようなデータ構造を持つ記事クラスとして扱う.

| 名称               | データ型 | 詳細                      |  |
|------------------|------|-------------------------|--|
| title            | 文字列  | 記事のタイトル                 |  |
| $_{\text{body}}$ | 文字列  | 記事本文                    |  |
| category         | 文字列  | 記事のカテゴリ (未使用)           |  |
| photo            | 数值   | 写真の有無を判定する値             |  |
|                  |      | (1以上で写真あり, 0 でなし)       |  |
| latitude         | 文字列  | 緯度 (度)                  |  |
| longitude        | 文字列  | 経度 (度)                  |  |
| created          | 文字列  | 作成日時                    |  |
|                  |      | $(vvvv-MM-ddTkk:mm:ss)$ |  |
|                  |      | (y:年, M:月, d:日,         |  |
|                  |      | k:24 時間中の時, m:分, s:秒    |  |
|                  |      | T は ISO8601 で定められた,     |  |
|                  |      | 日付と時刻の組み合わせる際に          |  |
|                  |      | 用いる記号)                  |  |
| updated          | 文字列  | 更新日時 (形式は同上)            |  |

表 2 記事のデータ構造

なお, 記事のタイトルは重複しないものとする. 仮に重複 したタイトルを入力した場合, 既に保存されている記事を

Copyright © 2012 by The Instiute of Electronics, Information and Communication Engineers and Information Processing Society of Japan All rights reserved.

251 (第4分冊)

 $^{\ast 3}$ http://rubyonrails.org/

 $\mathrm{^{*4}}$ http://www.sqlite.org/

編集する画面に遷移することで, タイトルの重複を検出す ることが可能となっている. 6.3 スマートフォン用 Wiki アプリケーション 6.3.1 アプリケーションの構成 ■画面の表現 Android のアプリケーションは, 1 つの画 面に対して

- *•* レイアウトファイル (XML で記述)
- *•* アクティビティファイル (java で記述)

をそれぞれ 1 つずつ持つ. レイアウトファイルでは画面を 構成するためのボタンやテキストなどのパーツの配置を, アクティビティファイルではそれらのパーツに対するユー ザからの操作 (タップや長押しなど) にどう対応するかを記 述する. アクティビティファイルには基本的に Android が 提供する Activity クラスを継承した xxxActivity クラスが 記述されている. 以降では、アクティビティファイルとレイ アウトファイルからなる画面 1 枚をアクティビティと呼ぶ. ■画面の切り替え アクティビティの切り替えは、インテ ントという機能を用いて行う. インテントとは, 遷移先のア クティビティと, 遷移先に渡したい情報をインテントに付 加してシステムに送信すると, システムが宛先を判断して そのアクティビティやアプリケーションを呼び出してくれ るという仕組みである.

■記事一覧表示 一覧表示のためのアクティビティは、項 目をリスト化して表示するコンポーネントである ListView を手軽に扱える ListActivity というクラスを継承して作成 した. アクティビティが呼び出されると, データベースか ら全ての記事データを取得し, 更新日時の順にソートして 表示する. 項目をタップすると, そのタイトル, 本文などの データをインテントに付加し, 閲覧用のアクティビティに 送信する.

■記事閲覧 閲覧モードのためのアクティビティは, タイ トルと本文を表示する領域, また位置情報が付加されてい る記事の場合はそれを表示するためのボタンを持つ. イン テントからタイトルと本文, 写真の有無と位置情報を受け 取り, それぞれ以下のように処理する.

タイトル タイトルはそのまま, 上部のバーに表示される.

- 本文 後述するパーサによって Wiki 記法を Html タグに 変換し, 表示する.
- 写真の有無 添付されている写真がある場合, 記事と紐付 けられた画像ファイルを SD カードなどのストレージ から読み込み, 表示する. 記事と画像ファイルとの紐付 けは, 画像のファイル名を「記事の作成日時.jpg」とす ることで実現する.
- 位置情報 位置情報が空でない (何らかの値が入っている) 場合に, 画面右下にボタンを表示する. ボタンが押下さ れると, 位置情報をインテントを用いて Google Maps に送信する.

■Wiki 記法のパーサ パーサは Parser クラスとして作成 した. Parser クラスのメソッド parse() に本文を渡すと, Wiki 記法の本文を Html の形式で出力する. 具体的には, 以下の手順で変換を行う.

- 1. 本文を 1 行ずつ読み込む
- 2. 行内にリンクを示す記号の左端 ([[) があれば, 中括弧 で括られた部分を Html の A タグ (*<*a href=*><*/a*>*) で書き換える
- 3. 行頭が'!' または'\*' である時, その記号の個数を数え, 対応するタグおよび記号に書き換える
- 4. 書き換えた行の末尾に改行タグ (*<*br*>*) を加え, バッ ファに格納する
- 5. 次の行を読み込み, 変換の結果をバッファに追記して いく
- 6. 全ての行の読み込みが終了したら, バッファの内容を 文字列データとして出力する.

3. において, 対応する記法とタグの関係を表 3 に示す. ここ で, 箇条書きにタグ (*<*ul*><*/ul*>*) ではなく記号を利用し ているのは, Android のテキスト表示部品である TextView が, 箇条書きのタグに対応していないためである.

表 3 Wiki 記法と Html タグの対応関係

| Wiki 記法 | Html タグ           |
|---------|-------------------|
| !文字列    | <h2> 文字列 </h2>    |
| ‼ 文字列   | <h3> 文字列 </h3>    |
| !!! 文字列 | <h4> 文字列 </h4>    |
| * 文字列   | ●文字列              |
| ** 文字列  | (半角スペース1つ開けて)○文字列 |
| *** 文字列 | (半角スペース2つ開けて)■文字列 |

■記事の編集 記事の編集用アクティビティは, タイトル や本文を入力するためのテキストボックス, また保存やメ ニューを呼び出すためのボタンを持つ. 重複タイトルの確 認は, テキストボックス内が変更されるたびに行われる. テ キストボックスには内容が変更されたイベントを検知し, 処理を行うリスナを設定することができるので, そのリス ナに「テキストボックス内の文字列がデータベースのタイ トルと一致するか」という処理を加えて実装した. また, 後 述する画像挿入のために, 新規作成の画面が呼び出された 時点で, その時の日付データを created at として保持して おく.

■記号入力 追加ボタンがタップされると, 本文のカーソ ルの位置に選択された記号が挿入される. この処理は, テキ ストボックス内の本文をカーソル位置で分割し, 前半と後 半の間に記号を加えた新しい文字列をテキストボックスに 戻すことで実装している. また, リンクを挿入する場合は, リンク先の URL を入力するダイアログが表示される.

■画像の挿入 メニューから「写真を撮る」または「写真 を選択」を選択するとと, それぞれの機能を持つアプリケー ション (カメラやギャラリー) を呼ぶためのインテントが発 行される. 取得した画像は, 記事と画像との紐付けのため, 「(編集中の記事の created at).jpg」というファイル名で保 存する.

■位置情報の取得 メニューから「位置情報の取得」を選 択すると, 端末の存在する緯度と経度を取得する. 位置情報 を取得する手段は

*<sup>•</sup>* Wi-Fi

- *•* GPS
- *•* 3G ネットワーク

の 3 通り存在し, 上にいくほど精度が高くなる. クライアン ト側で Wi-Fi や GPS 機能をオフにすることも可能なので, アプリケーションではどれを利用するかというのは固定せ ず, クライアントが利用可能なネットワークのうち最も高 精度なものを選択するように実装した.

6.4 サーバ用 Wiki システム

サーバ用システムは, 記事のデータベースとそれの読み 書きが最低限可能であればよいので, Rails に標準搭載され ている scaffolding 機能を利用して実装した. scaffolding を 利用すると, データベースへのレコードの挿入やデータの 編集などができる Web アプリケーションが自動で生成さ れる. この自動で生成されたコードを編集し, アプリケー ションからの同期に対応する API を作成した.

■API 設計 API は, 主に HTTP メソッド\*5の GET と POST を用いる.

GET メソッドは, Web サーバからデータを取得する際 に用いられるメソッドで, ブラウザが Web ページの URL から html を取得する, などといった場面によく用いられる.

POST メソッドは, GET とは逆に Web 上にデータを送 信する際に用いられるメソッドである. HTTP メソッドは この他にも PUT, DELETE などがあるが, 本システムで は以上の 2 つを用いる.

記事 一覧の取得 GET メソッドで, 全ての記事を JSON\*6形式で取得する. 同タイトルの, タイムスタンプ が端末上の記事よりも新しいものがあるか, 端末上に存在 しないタイトルの記事が一覧にある場合に, それを端末に 保存する.

記事データの送信 GET メソッドによりサーバに存在す る記事と端末上に存在する記事の差分ができるので, その中 でサーバに存在しないものを JSON 形式に変換し, POST メソッドでアップロードする.

#### 6.5 同期機能

クライアントとサーバのデータのやり取りの際には, 記 事データを JSON 形式に変換して行う. XML や他のデー タ形式も選択肢にあったが, エンコードやデコードが容易 で, 余計なタグなどがなく軽量であることから JSON を選 択した. アプリケーションでは同期処理をダウンロードと アップロードの 2 つのタスクに分割して実装した.

■ダウンロード 前述の API にアクセスし, サーバ上の記 事データを JSON の配列という形式で受け取る. JSON を 変換すると, 記事クラスの配列となる. この配列を 1 つず つ, クライアント内の記事と比較し, クライアントに保存す るかどうかを判断する.

■アップロード アップロードは,JSON 形式に書き換えら れた記事データを 1 つずつ送信する. 送信時も受信時と同 様, 送信する記事一覧を JSON の配列にすることも可能で あったが,

*•* リクエストが簡潔になる

 $^{*6}$ http://www.json.org/  $\,$ 

*•* サーバ側の実装が容易

などの理由から, 1 つずつ送信するという実装にした.

#### 7 評価実験

本学の学生, また Twitter\*7経由で募集したスマートフォ ン利用者計 7 名に対し 2 つの実験を行った. 実験は 2 つ行 い, それぞれ

- *•* 同じ文章を, 作成したアプリケーションと, 被験者が日 常で利用しているメモ用アプリケーションとで作成し, 入力にかかる時間を計測
- *•* 作成したシステムを用いて, 被験者同士で東京都周辺 の飲食店情報を共有し, 使用感などについてアンケー トに回答

という内容である.

- 7.1 結果
- 7.1.1 実験 1

3 人の被験者の, 文章を入力するまでにかかった時間を表 4 に示す.

表 4 実験 1 の計測結果

|       | 本システム | メモ帳   | 短縮時間  |
|-------|-------|-------|-------|
| 被験者 1 | 4分54秒 | 5分51秒 | 57 秒  |
| 被験者 2 | 4分06秒 | 4分16秒 | 10秒   |
| 被験者 3 | 4分26秒 | 3分50秒 | -36 秒 |

# 7.1.2 実験 2

アンケートで得られたアプリケーションおよびシステム に関する主な意見を以下に示す.

#### *•* 良い点

**–** UI がシンプルで良い

**–** 記号入力が簡単で幸せを感じた

- *•* 悪い点・意見
	- **–** 操作中に上下のバーが隠れることがある
	- **–** 記事の検索やカテゴライズ機能が欲しい
	- **–** 記事ごとに同期, または同期する記事を選択したい

また, 現在のサーバ仕様では写真の共有ができないもの の, 本実験におけるシナリオにおいては, 写真を添付するこ とによって情報量が増加し, 更に効率的な情報共有が期待 できるはず, との意見も賜った.

#### 7.2 考察

実験 1 の結果より, 編集時の画面上部に配置したツール バーは, 実験 2 でも得られたコメントの通り, 文章が長くな ると上部のバーが隠れてしまう現象によって, 逆に入力に 時間がかかるというケースも見られたので, バーを固定す るなどの処置を施せば, 非常に効果的な UI 部品となりうる と考えられる. 実験 2 の結果, Wiki を PC で利用した経験 の有無に関わらず, 本アプリケーションは Wiki として情報 を取りまとめるのに効果を発揮できるであろうという結果 が得られた. しかし実験期間が短かったため, 被験者同士に

 $^{\ast5}$ http://www.studyinghttp.net/rfc\_ja/rfc2616

 $^{\ast7}$ http://twitter.com

よる相互な記事編集が想定したよりも活発に発生しなかっ たのが残念な結果となった. また, シンプルな UI がわか りやすいという意見が多いため, 機能追加の際にはシンプ ルさを保ちつつ適切な UI を設計する必要があると考えら れる.

#### 8 結論

#### 8.1 結論

評価実験の結果, 設計した UI が, スマートフォンにおけ る Wiki の編集に有効である可能性は立証できた. また, モ バイル環境における情報共有に Wiki が有効かどうかは, 判 断材料に欠けるという結果となった.

# 8.2 今後の課題

■アプリケーションの機能の改善 スマートフォンの画面 のサイズでは, PC と比べ表示できる情報の量が少ないた め, 記事数が増加した際に所望の記事に辿り着くまでに時 間を要する. なので, 記事を検索できるような機能が必要に なると考えられる.

■同期機能の改善 現状では、アプリケーションとサーバ にある記事の全てを対象に同期が行われる. 記事の数が増 加すると処理に時間がかかる上, 編集されていない古い記 事について処理を行うのはリソースの無駄である. また, 自 分が編集した記事だけをアップロードしたいという意見も あったので,

- *•* 選択した記事だけをアップロード
- *•* 前回の同期の日付よりも更新日時が新しいものだけど 同期の対象とする

という 2 つの同期モードを追加すべきであると考えられる. また, 同期の際の衝突の問題も解決すべき課題として挙げ られる.

■運用実験 今回の実験では, 思いの外被験者同士の記事 の編集が発生せず, モバイル環境における Wiki の有効性を 判断するには材料不足となる結果となったので, もう少し 長期間の運用実験を行い, 改めて有効性を判断すべきであ ると考えられる.

また, 新たなシナリオ (観光地案内など) を用意した実験 も行い, 想定したシーンにおいて本システムが有効である ことの立証を確かなものとしたい.

# 参考文献

- [1] 伊藤 久祥:電子情報通信学会技術研究報告. ET, 教育 工学 103(226), 13-18, 2003.
- [2] 村木 翔, 美馬 義亮:情報処理学会研究報告, コンピュー タと教育研究会報告 2008(128), pp. 69-74.
- [3] 市村 匠, 鎌田 真, 目良 和也, 新美 礼彦, 第 15 回日本 知能情報ファジィ学会中国・四国支部大会講演論文集 (2010) pp. 5-8.
- [4] 江渡 浩一郎, "パターン、Wiki、XP~時を超えた創造 の原則" , 技術評論社, 2009.